**Instrukcja przekazywania aktów do Regionalnej Izby Obrachunkowej w Kielcach z poziomu strony internetowej systemu ePUAP**

1. Po zalogowaniu na konto ePUAP urzędu wybieramy opcję Katalog spraw (proszę śledzić w instrukcji czerwoną strzałkę):

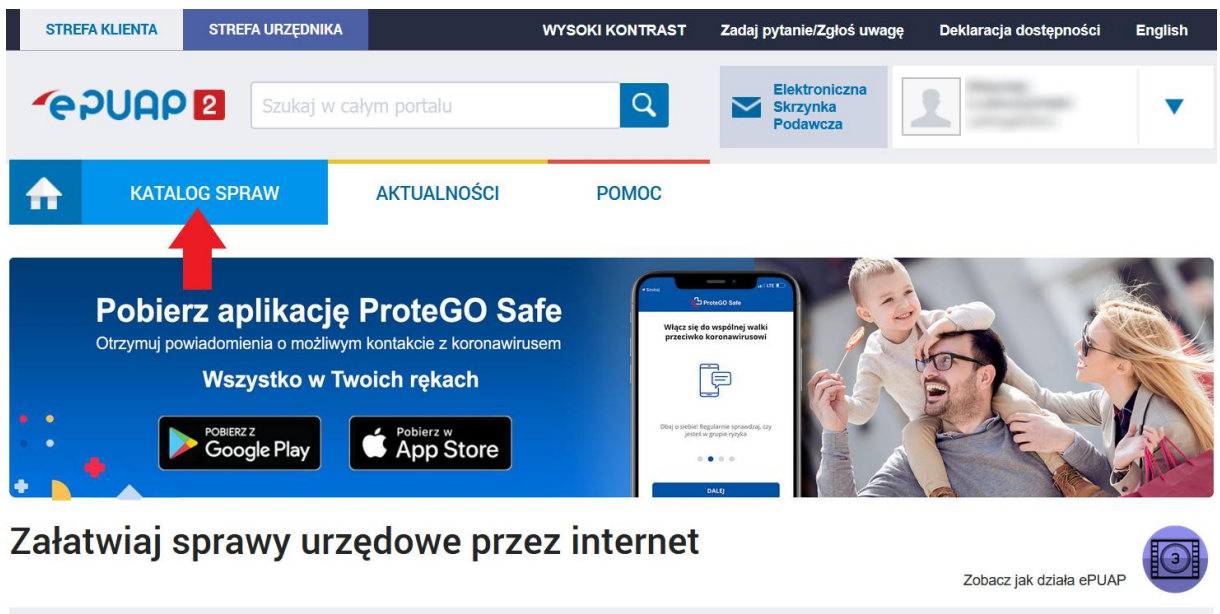

2. Następnie wpisując np. Kod pocztowy "25-520" w polu "**Znajdź Urząd, w którym chcesz załatwić sprawę**" wyszukujemy i wybieramy **Regionalną Izbę Obrachunkową w Kielcach**:

**2** DOTUIEDD' DDOEIL ZALIEANV | 2 ZAŁATWIAJ SPRAWY PRZEZ

 $1$   $7$ <sup>M</sup> $(1)$   $7$ <sup>M</sup> $(2)$   $4$   $7$ M $(1)$ 

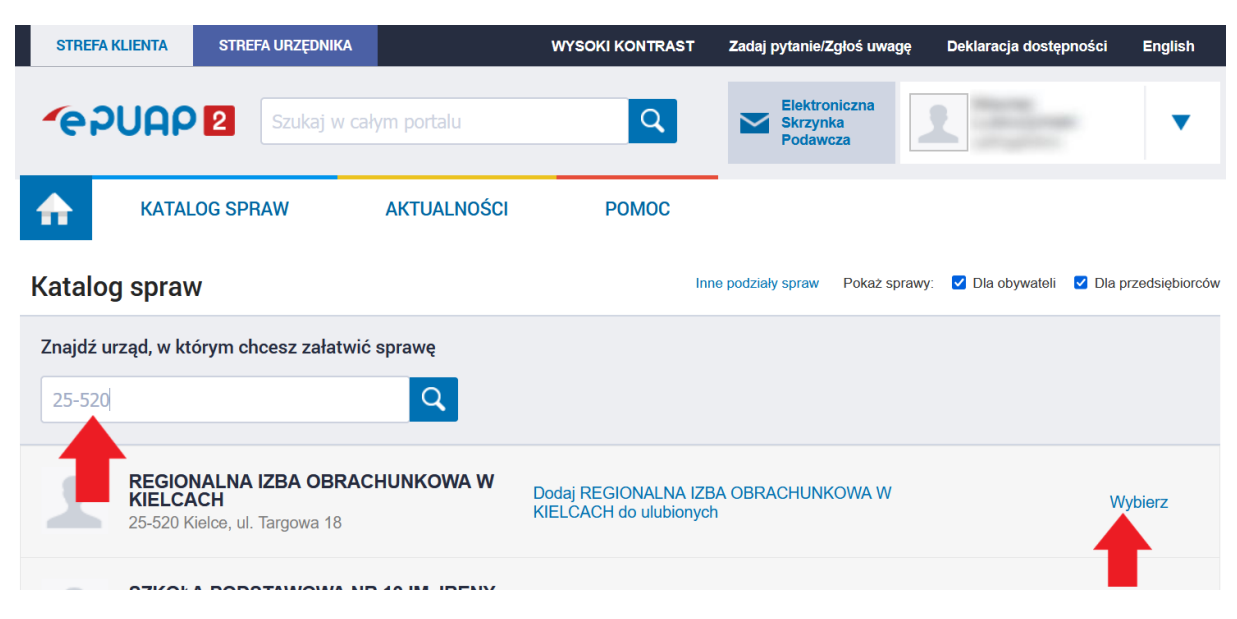

3. Następnie wybieramy opcję **Inne podziały spraw**:

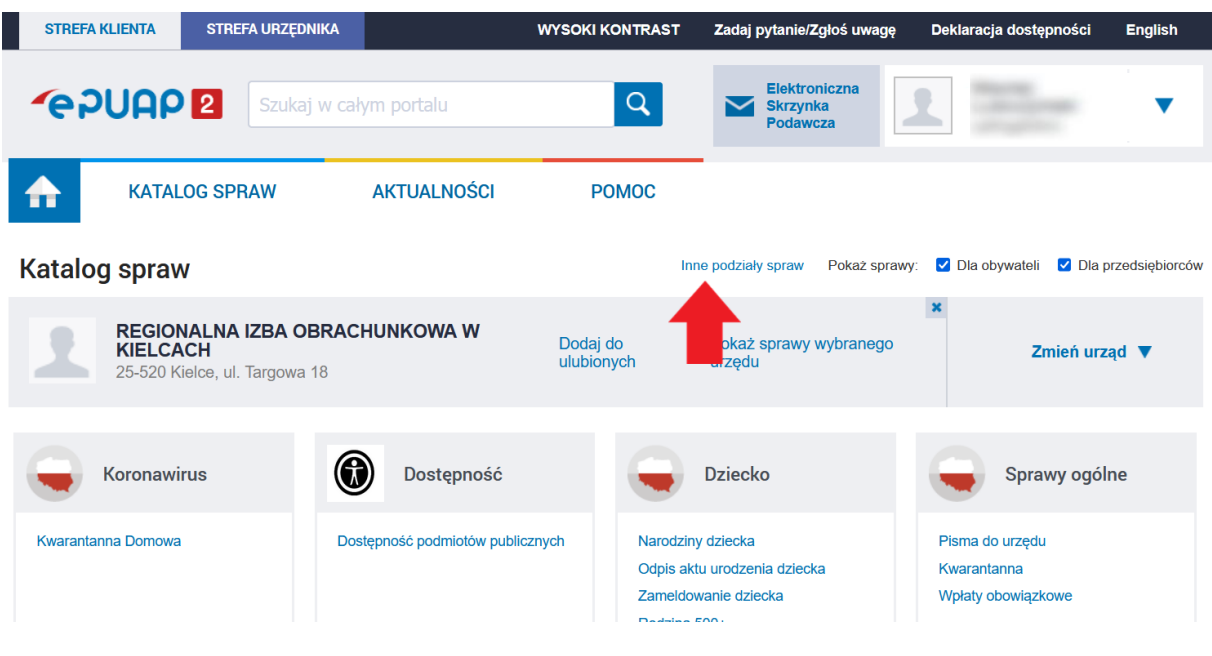

4. W Katalogu spraw odnajdujemy listę usług zaczynających się na literę "K" poprzez kliknięcie tej litery.

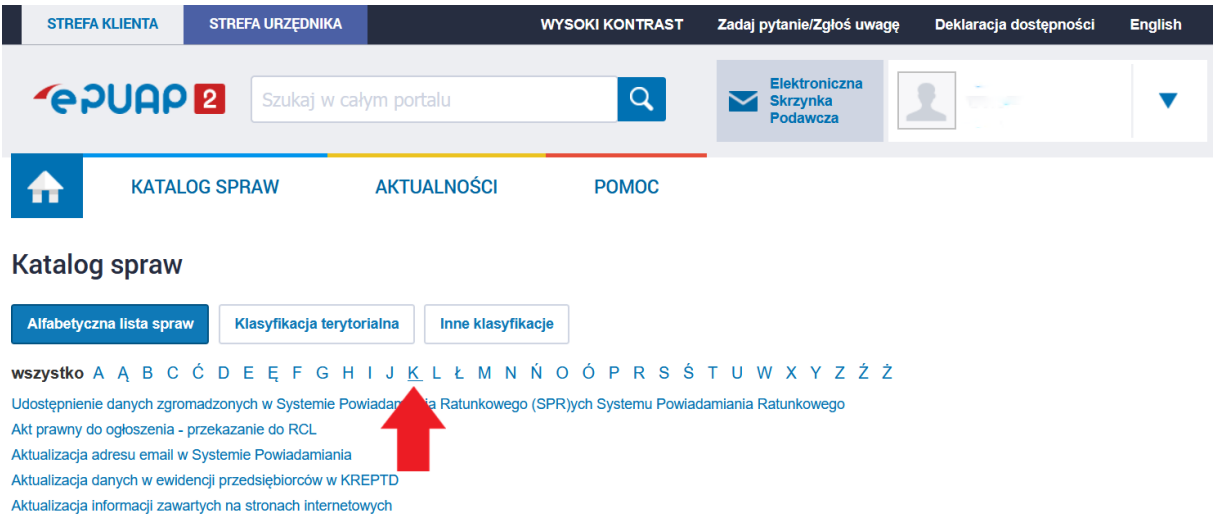

5. Następnie wybieramy usługę **Kontrola legalności aktów prawnych organów jednostek samorządu terytorialnego, organów Izby Rolniczej oraz Rady Nadzorczej Wojewódzkiego Funduszu Ochrony Środowiska i Gospodarki Wodnej**:

(docelowo w tym miejscu będzie udostępniona usługa pod nazwą **Kontrola legalności aktów prawnych organów jednostek samorządu terytorialnego przez Regionalną Izbę Obrachunkową w Kielcach** i jeśli ona będzie już dostępna to proszę z niej korzystać)

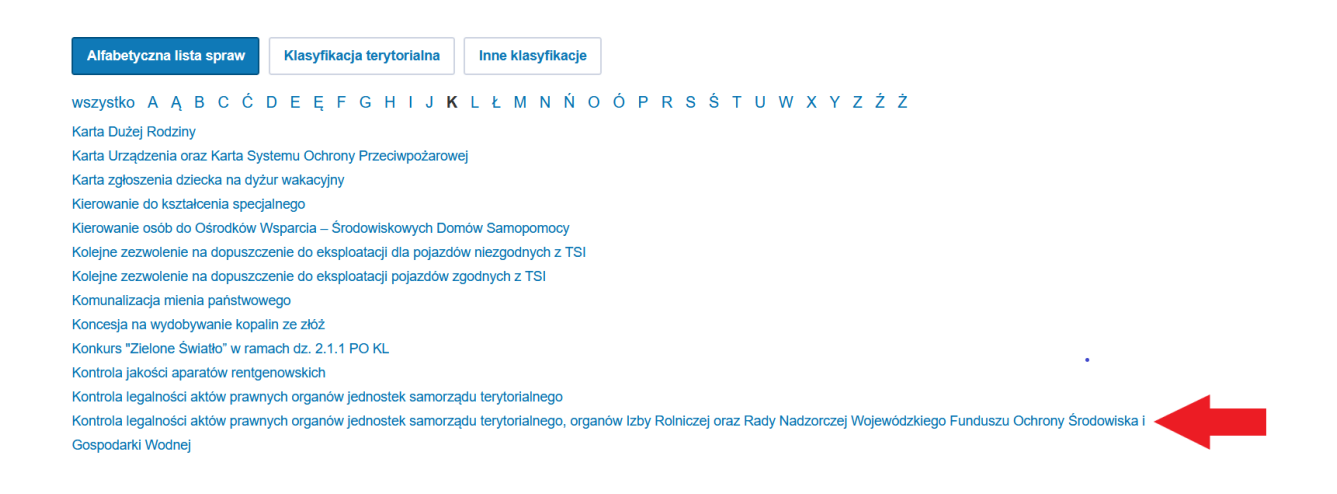

6. Po wskazaniu usługi wybieramy opcję **Załatw sprawę** – zostanie wyświetlona lista dostępnych formularzy:

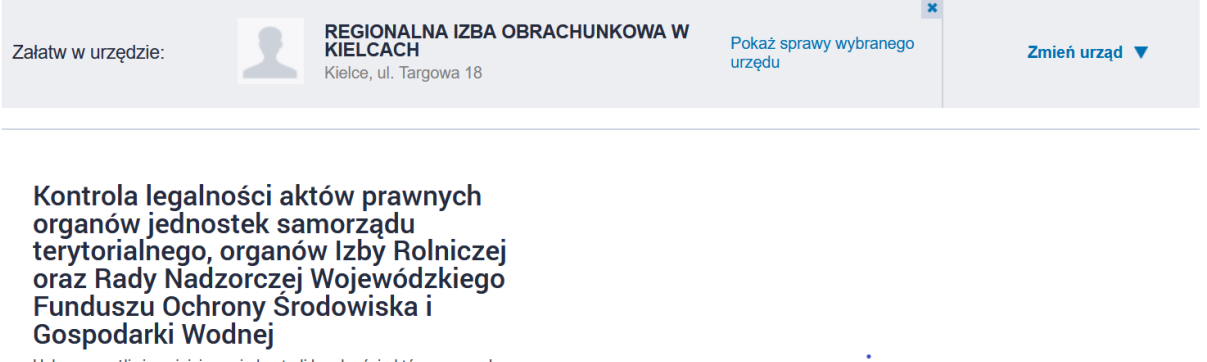

Usługa umożliwia zainicjowanie kontroli legalności aktów prawnych Sielija unizuwa zainujewaline kontini hegamosci aktow prawinych<br>jednostek zgodnie z właściwościami wojewody.<br>Wojewoda sprawuje nadzór nad legalnością aktów prawnych wydawanych<br>przez organy jednostek samorządu terytorialneg ich odniesieniu do aktów prawnych organów jednostek samorządu<br>terytorialnego podjętych z istotnym naruszeniem prawa wojewoda wydaje<br>terytorialnego podjętych z istotnym naruszeniem prawa wojewoda wydaje<br>rozstrzygnięcie nadz części lub w przypadku nieistotnego naruszenia prawa wskazuje, że akt

Załatw sprawę

- 7. Pierwsze trzy dostępne formularze, służą do przekazywania aktów do nadzoru prawnego:
	- Pismo z aktami do nadzoru prawnego RIO (dla starostwa powiatowego)
	- Pismo z aktami do nadzoru prawnego RIO (dla urzędu gminy / urzędu miasta)
	- Pismo z aktami do nadzoru prawnego RIO (dla urzędu marszałkowskiego)

Niezbędne są trzy różne formularze dedykowane dla trzech kategorii instytucji, dlatego że każdy z wymienionych typów urzędów przekazuje akty do nadzoru z innej podstawy prawnej.

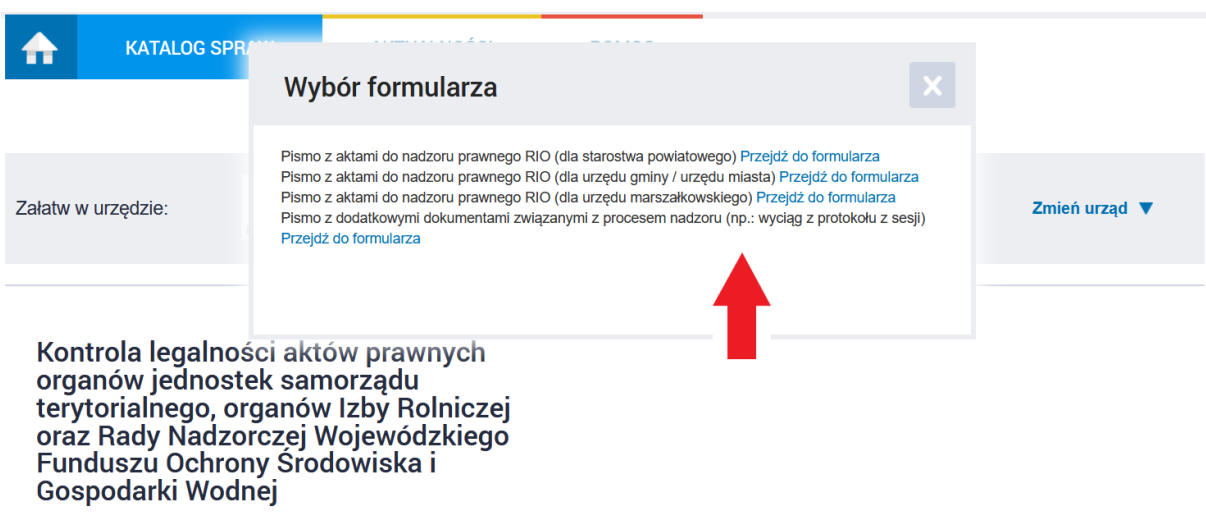

## Informacja dodatkowa:

Oprócz formularzy pozwalających na przekazywanie aktów w trybie nadzoru dostępny jest jeszcze dodatkowy formularz, poprzez który można / należy wysyłać dodatkową korespondencję związaną z procesem nadzoru:

 Pismo z dodatkowymi dokumentami związanymi z procesem nadzoru (np.: wyciąg z protokołu z sesji)

8. Po wybraniu odpowiedniego formularza proszę zwrócić uwagę na adres wysyłki. Docelową skrytką na jaką trzeba nadać korespondencję jest **/RIOKIELCE/enadzor**

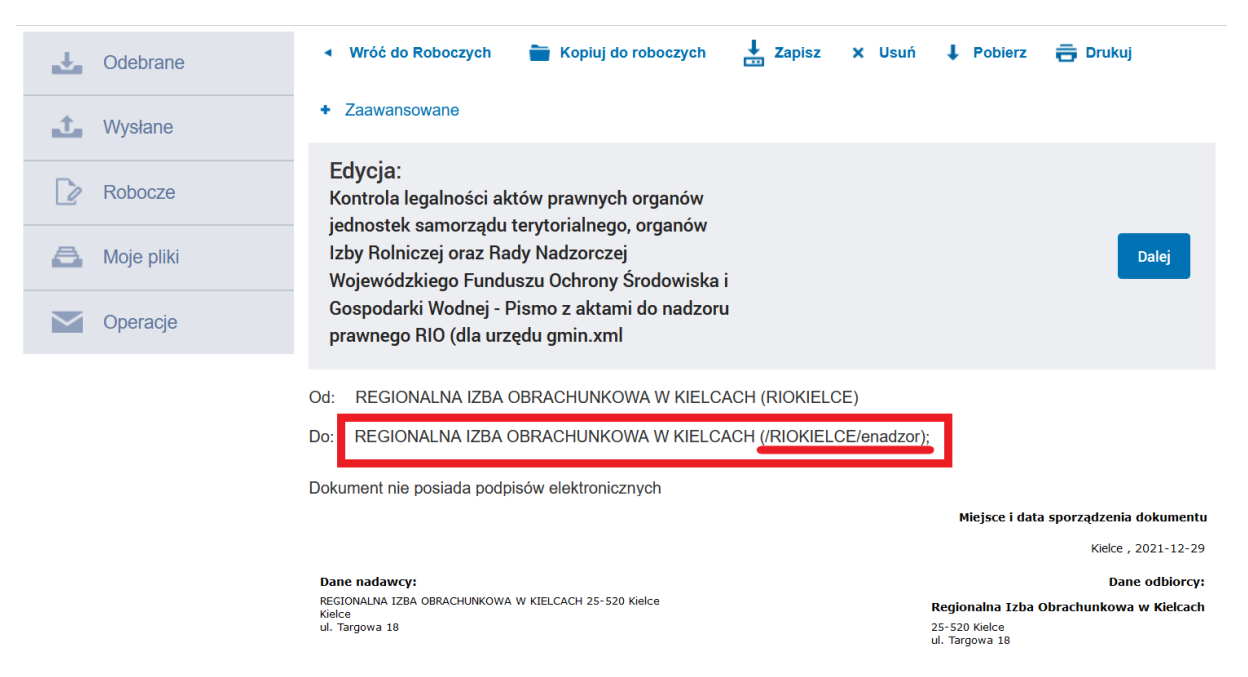

9. **System e-PUAP nie pozwala na dodawanie plików z rozszerzeniem ZIPX (**wygenerowanych m.in. z programu EAP Legislator), dlatego należy zmienić rozszerzenia załączanych plików \*.ZIPX na \*.ZIP przed ich dodaniem do formularza.

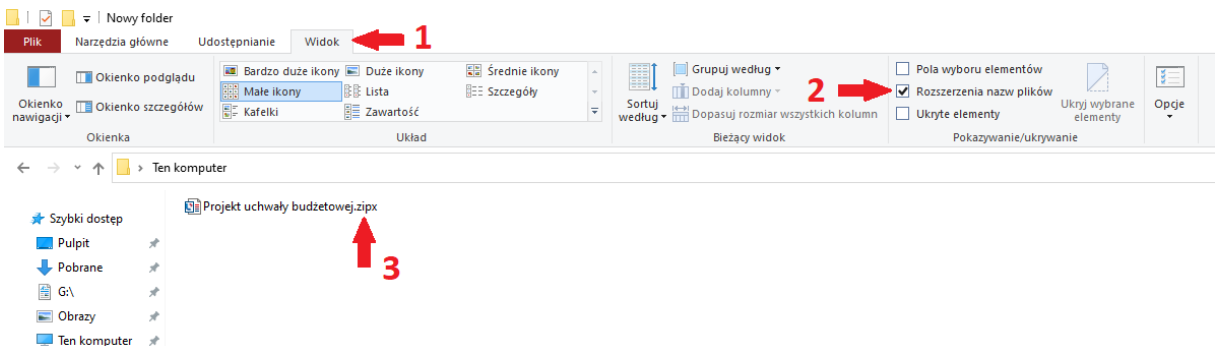

Wystarczy prosta zmiana nazwy pliku usuwając literę "X" z rozszerzenia i dopiero taki plik dodajemy jako załącznik do formularza.

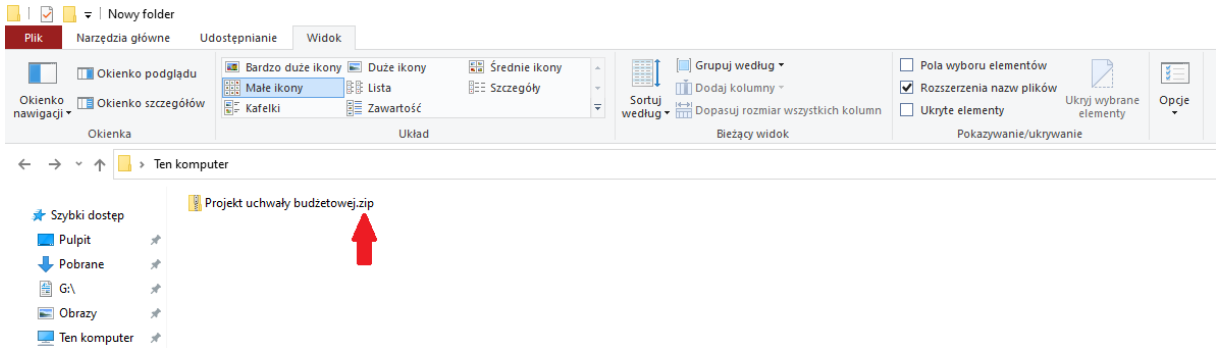